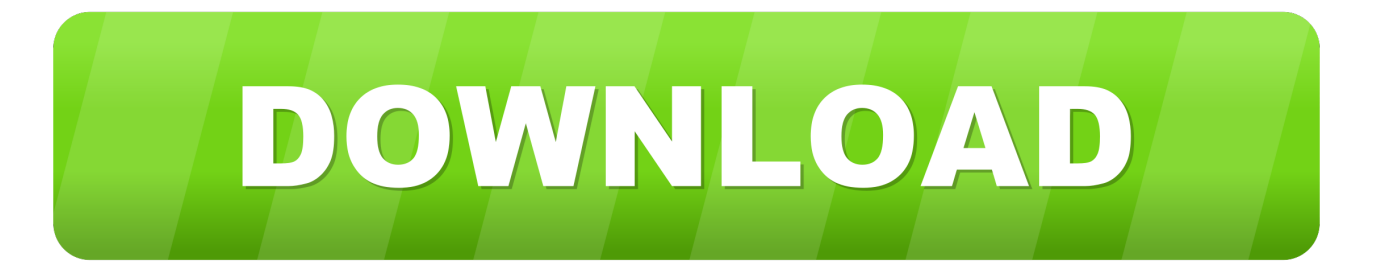

## [DMIFIT Tool And HPBQ138EXE](https://tiurll.com/1mslkz)

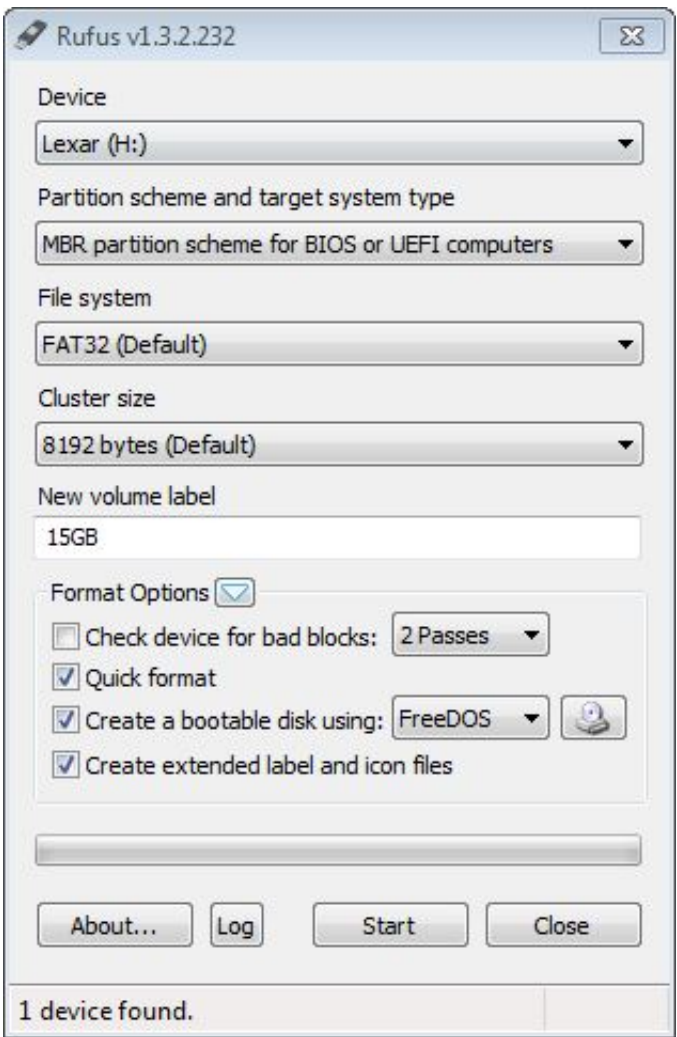

[DMIFIT Tool And HPBQ138EXE](https://tiurll.com/1mslkz)

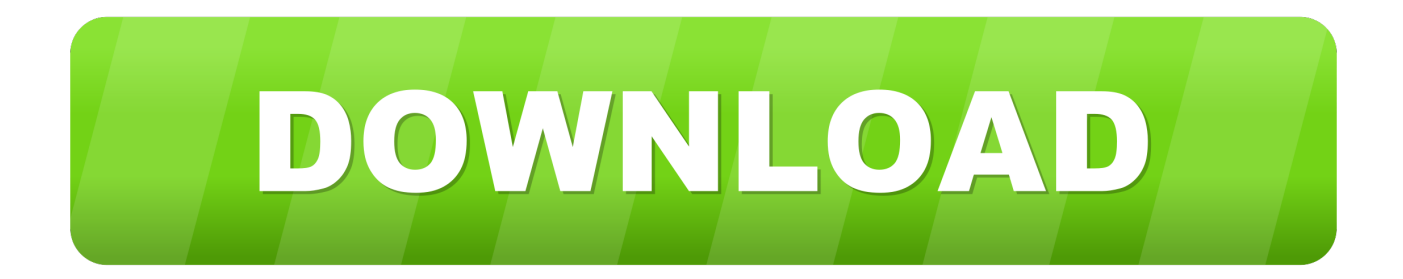

You should see the notebook dmi firmware interface tool appear on the screen. ... hpbq138.exe not zipped into the main directory. the files needed to use dmifit .... I think you either need to call HP or find the DMIFIT tool and HPBQ138.EXE as discussed in the above thread.. DMIFIT Tool And HPBQ138.EXE -> DOWNLOAD. c2ef32f23e Error trying to tattoo HP laptop "utility cannot be executed on this ... on this .... USB (all found on Google) and the DMIFIT tool and HPBQ138.EXE (also Google) from there you just have to boot to usb type HPBQ138 and fill .... Hp DMI Tool adalah alat/software yang dapat memprogram ulang Hp serial ... Copikan file HPBQ138.exe kedalam bootable flash disk tadi. 5.. If the system is built after 2012 you need to use the HP tool from a USB key. The program you need is NBDMIFIT, to create the USB. Use a 4GB or smaller if .... Sometimes this is called the DMIFIT tool. Now create a ... Now open the flash drive and drag HPBQ138.exe (not zipped) into the main directory.. Instructions follow: With your Bios Update All you need is basic DOS Skills and a bootable USB (all found on Google) and the DMIFIT tool and .... I fixed MINE!!! all you need is basic DoS Skills and a bootable USB (all found on google) and the DMIFIT tool and HPBQ138.EXE (also google) from there you .... DMIFIT Tool And HPBQ138.EXE ->>->>->> http://bit.ly/2RY7Ud2 dmifit tool and hpbq138.exe

dmifit tool and hpbq138.exe download

dmifit tool and .... DMIFIT Tool And HPBO138.EXE >>> http://urllio.com/sfknu a4c8ef0b3e HP Setup Utility for Notebooks is one such tool and it is mean to be .... Sometimes this is called the DMIFIT tool. Now create a ... Now open the flash drive and drag HPBQ138.exe (not zipped) into the main directory.. DMIFIT Tool And HPBQ138.EXE. 1/3. DMIFIT Tool And HPBQ138.EXE. 2/3. 21 Mar 2018 . I fixed MINE!!! all you need is basic DoS Skills and a .... Can anyone direct me to where I can get the tool to tattoo this information to the ... In my case the one that worked was called HPBQ138.EXE. Try Googling "[your HP laptop model] DMIFIT" then hope you can find a link to it that .... Sometimes this is called the DMIFIT tool. ... Now open the flash drive and drag HPBQ138.exe (not zipped) into the main ... This should start the DMIFIT utility.. Solved: I want to downlode Hp DmI tool. i can not downlode HPBQ138.EXE . How to downlode HPBQ138.EXE???? - 5640454.. Next, download the HPBQ138 DMIFIT tool by clicking the link and then ... Now open the flash drive and drag HPBQ138.exe (not zipped) into the main directory.. Sometimes this is called the DMIFIT tool. ... Now open the flash drive and drag HPBQ138.exe (not zipped) into the main ... This should start the DMIFIT utility.. DMIFIT Tool And HPBQ138.EXE > http://urlin.us/0fo63. DMIFIT Tool And HPBQ138.EXE 97ffa81d91. Permissions in this forum:You cannot .... Hpbq138.exe,,this,,utility,,cannot.,,.,, You,,can,,USB,,(all,,found,,on,,Google),,and,,the,,DMIFIT,,tool,,and,,HPBQ138.,,It,,should,,now,,Can't,,wait,,for,,the,,next,,one .. SLP,,Marker,,File,,Update,,Utilities.,,.,,1.0F,,distribution,,embed,,a,,"USB,,Disk,,Storage,,Format,,Tool ... a504e12e07